# PortaCount® Maskenprüfgerät Modell 8020M-DE

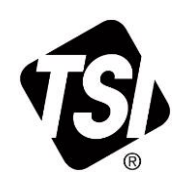

Schnellstartanleitung

### **Vorbereitung**

1. Verwenden Sie einen in Alkohol vorgetränkten Docht und setzen Sie diesen in die Alkoholpatrone ein. Setzen Sie dann die Alkoholpatrone in das Modell

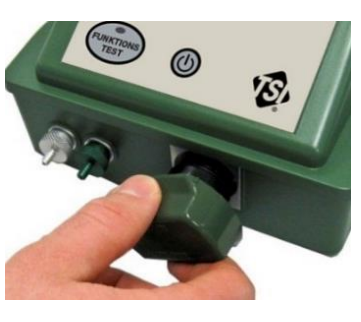

8020M-DE ein und drehen Sie diese, um sie zu verriegeln.

#### **W A R N U N G**

Isopropylalkohol ist ein gefährlicher Stoff. **NICHT** zulassen, dass Alkohol in Ihre Augen gelangt. Berührung mit der Haut vermeiden. **NICHT** schlucken oder einnehmen. Alkohol ist hochentzündlich. **NICHT** offenem Feuer oder Zündquellen aussetzen. Der Konsum des Alkohols führt zu schweren Krankheiten oder zum Tod. Anweisungen finden Sie in der Bedienungsanleitung.

2. Schließen Sie das Netzadapterkabel an der Rückseite des Modells 8020M-DE an.

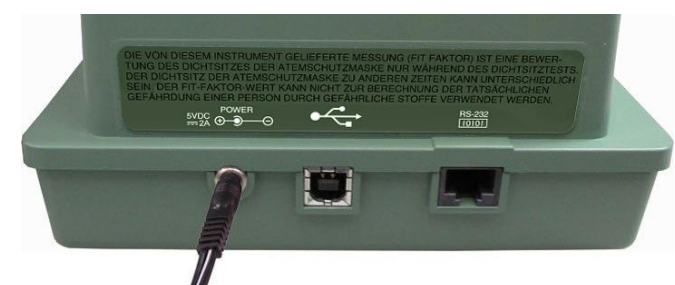

3. Befestigen Sie die Probennahmeund Umgebungsluft-Schlauch.

www.tsi.com

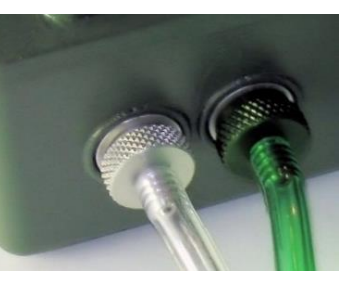

4. Drücken Sie die **EIN/AUS-** Taste , um das **Instrument** einzuschalten.

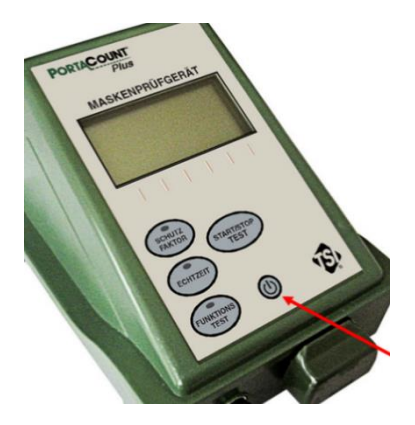

5. Warten Sie, bis das Gerät warmgelaufen ist (60 Sekunden).

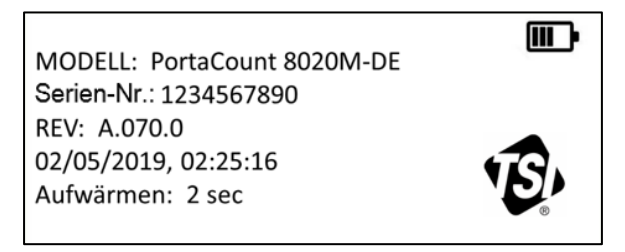

### **Funktionstest durchführen**

1. Nach dem Aufwärmen wechselt das Gerät in den Funktionstest. Alternativ können Sie auch die Taste **FUNKTIONSTEST** drücken. Die LED leuchtet auf

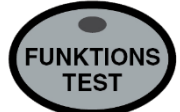

m,

und zeigt an, dass Sie diesen Betriebsmodus ausgewählt haben.

2. Lassen Sie beide Schlauchenden offen, ohne dass eine **Maske** oder ein HEPA-Filter angebracht sind. Drücken Sie die **START/STOP TEST-**Taste, um den Funktionstest zu starten.

> **FUNKTIONSTEST** Beide Schläuche offen lassen START/STOP für den Funktionstest Drücken

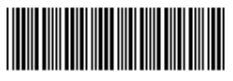

**Dem Bund steht ein nicht ausschließliches Nutzungsrecht zu. Artikel Nr. 6013565 Rev. B** 

. . . . . .

- 3. Wenn das Gerät die Messung der Umgebungsluft beendet hat, überprüfen Sie, ob auf dem Display 1000 PARTIKEL/cm<sup>3</sup> oder mehr angezeigt wird und ob "Umgebungsprüfung bestanden" erscheint.
- 4. Wenn die Umgebungsprüfung fehlschlägt, finden Sie Informationen zur Fehlerbehebung im Handbuch.

#### **FUNKTIONSTEST** m,

Umgebungsprüfung bestanden. Umgebungsanschl.: 1000 #/cm3 (>1000) Maskenanschluss: 126186 #/cm3 (>1000)

HEPA-Filter anschließen. START/STOP für Nullprüfung drücken

5. Bringen Sie den HEPA-Filter wie auf dem Display angegeben am klaren Probennahmeschlauch an und drücken Sie die **START/STOP TEST-**Taste, um einen Zero Check durchzuführen.

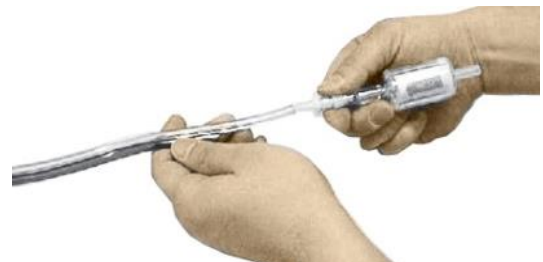

6. Das Display sollte innerhalb von 30 Sekunden BESTANDEN anzeigen. **Drücken Sie die START/STOP TEST**-Taste, um den Funktionstest zu beenden.

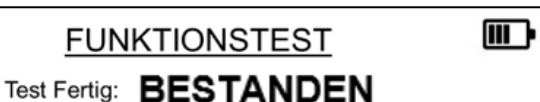

Erforderlicher Schutzfaktor: 10000 Gemessen: 75322 (Max. Schutzfaktor)

Zum Verlassen START/STOP Drücken

Wenn die Nullprüfung oder der "Erforderlicher Schutzfaktor" Test fehlschlägt, finden Sie Informationen dazu zur Fehlerbehebung im Handbuch.

7. Entfernen Sie den HEPA-Filter. Das Standard-Maskenprotokoll ist aktiv. Informationen zur Auswahl des Maskenprotokolls finden Sie im Handbuch. Das Instrument ist jetzt bereit für eine Schutzfaktorprüfung oder einen Echtzeit-Test.

## **Maske und Testobjekt für den Dichtsitzprüfung vorbereiten**

- Dieser Abschnitt wurde leer gelassen, um die Verwendung von kundenspezifischen Dichtsitz-Test-Protokollen zu ermöglichen
- Rauchverbot in unmittelbarer Nähe; die Testperson sollte mindestens 30 Minuten vor dem Test nicht rauchen
- Überprüfen Sie die Maske innen und außen visuell auf Schmutz, Schlamm, Sand, Puder, fettige oder ölige Substanzen
- Die Testperson muss für den Dichtsitz-Test sitzen
- Passen Sie die Atemmaske an und ziehen Sie den Kopfriemen fest
- Stellen Sie sicher, dass die Atemmaske richtig sitzt und sich keine Haare unter der Versiegelungsfläche der Atemmaske befinden
- Stellen Sie sicher, dass der Partikelfilter angebracht ist

#### **Echtzeit-Test durchführen**

Ein Echtzeit-Test hilft beim Einstellen der Maske. Er ermöglicht einem Probanden, die Riemenspannung und andere Einstellungen anzupassen, während er den Effekt in Echtzeit beobachten kann.

- 1. Bereiten Sie die Maske und die Testperson vor, bevor Sie den Echtzeit-Test durchführen.
- 2. Um einen Echtzeit-Test durchzuführen, drücken Sie die **ECHTZEIT-**Taste. Die LED leuchtet auf, um anzuzeigen, dass Sie diesen Betriebsmodus ausgewählt haben.

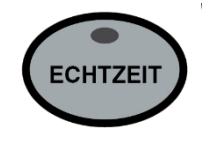

- 3. Drücken Sie die Taste **START/STOP TEST**. Das Gerät beginnt sofort mit der Messung der Umgebungsluft (5 Sekunden lang).
- 4. Das Gerät beginnt dann mit der Messung der Maskenluft und zeigt ein Balkendiagramm an, das angibt, wie gut die Maske passt. Wenn die Passform "schlecht" ist, versuchen Sie, die Passform durch Anpassen der Maske zu verbessern. Der Pfeil zeigt den Ziel-Dichtsitzfaktor der Maske an. Dieser Test dauert 5 Minuten. Anschließend wird die Umgebungsluft erneut gemessen und der Test wiederholt.
- 5. Drücken Sie die **START/STOP TEST**-Taste**,** um den Echtzeit-Test zu beenden.

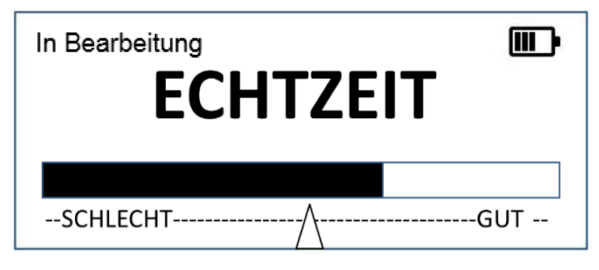